### Araştırma Makalesi

ROMAYA - Multidisipliner Akademik Yaklaşım Araştırmaları Dergisi 2023, 3(2): 1-8 ISSN:2791-9099

# Moda Tasarımında Sanal Giysi Tasarım Süreci: CLO3D Örneği1

Virtual Clothing Design Process In Fashion Design: CLO3D Example2

#### Ece Melek / Sanatta Yeterlik Öğrencisi

Haliç Üniversitesi, Lisansüstü Eğitim Enstitüsü, 18141360014@ogr.halic.edu.tr

Zehra Doğan Sözüer / Dr. Öğr. Üyesi Haliç Üniversitesi, Güzel Sanatlar Fakültesi, zehradogan@halic.edu.tr

# Özet

Küreselleşmeyle birlikte bilgi teknolojilerinin hızlı bir şekilde gelişmesi ve buna bağlı olarak kişiler arası iletişimin hızlanması, birçok sektörü değişim ve gelişim sürecine sürüklemiştir. Bu değişimin temelinde dijitalizm yer alırken dijitalizm; bilgiye erişim, iletişim, veri analitiği, yapay zekâ, iş süreçlerinin dijital ortamlarda gerçekleştirilmesi ve diğer dijital araçların kullanımı gibi unsurları içermektedir.

Dijital teknolojilerin kullanımı hemen hemen her sektörde etkisini gösterirken moda endüstrisinde de sanal giysi tasarımı ile ön plana çıkmış ve sektör için sanal giysi tasarımlarının gerçekleştirilmesi adına; Browzwear, Optitex, Marveous Designer, CLO3D gibi yazılımlar geliştirilmiştir. Bu yazılımlar; tasarım süreçlerine verimlilik ve hız getirerek geleneksel prototip üretimine göre daha az maliyetli ve zaman tasarruflu bir yaklaşım sunmaktadır. Gerçek zamanlı simülasyonlar ve 3B modelleme özellikleri, tasarımcılara gerçekçi bir önizleme imkânı tanıyarak tasarım hatalarının erken aşamalarda tespit etmelerine olanak sağlamaktadır. Böylelikle sanal giysi tasarım süreci ile üretim sürecindeki gereksiz kaynak tüketiminin önüne geçilerek üretim verimliliği arttırılmakta ve bu bağlamda sürdürülebilirliğe de önemli oranda katkı sağlanmaktadır.

Gerçekleştirilen bu çalışmada; CLO3D programının kullanımı ile sanal giysi tasarım sürecinin temel işlem basamakları anlatılarak, tasarımcılar açısından bu

sürecin avantaj ve dezavantajlarının analiz edilmesi amaçlanmıştır. Bu amaca yönelik, alan yazın araştırması yapılmış ve alanda kullanılan sanal giysi tasarım yazılımları incelenmiştir. Sanal giysi tasarım programlarının arasında CLO3D programının; gerçek zamanlı giysi tasarım sürecindeki kullanım kolaylığı, hızı ve sağlamış olduğu gerçekçi görünümler gibi özelliklere sahip olduğu görülmüştür. CLO3D'nin sahip olduğu bu özellikler, çalışmanın giysi tasarım süreci açıklamalarında tercih edilmesinin nedeni olmuş ve programının kullanılması ile gerçekleştirilen sanal giysi tasarımında kişisel deneyimler sonucu elde edilen veriler ışığında önerilerde bulunulmuştur.

Anahtar Kelimeler: Moda, Sanal Giysi Tasarımı, CLO3D.

Jel Kodu: S53, S55, S57

#### Abstract

The rapid development of information technologies and the acceleration of interpersonal communication due to globalisation has led many sectors to a process of change and development. While digitalism is at the basis of this change, digitalism includes elements such as access to information, communication, data analytics, artificial intelligence, realisation of business processes in digital environments and the use of other digital tools.

While the use of digital technologies is effective

*<sup>1</sup>* Çalışma; "Günümüzde Sanal Giysi Tasarımı ve Sanal Gerçeklik ile Dijital Oyun Odaklı Giysi Koleksiyon Önerisi" isimli Sanatta Yeterlik tezinden elde edilmiş ve Haliç Üniversitesi Bilimsel Araştırma Projeleri (HBAP) Komisyonunca kabul edilen 604-II-6 numaralı proje kapsamında desteklenmiştir.

*<sup>2</sup>*The study is derived from the Proficiency in Art thesis titled "Virtual Clothing Design and Virtual Reality and Digital Game Oriented Clothing Collection Proposal" and supported by the project numbered 604-II-6 accepted by Haliç University Scientific Research Projects (HBAP) Commission.

### Ece Melek / Zehra Doğan Sözüer

in almost every sector, virtual garment design has come to the forefront in the fashion industry and software such as Browzwear, Optitex, Marveous Designer, CLO3D have been developed for the realisation of virtual garment designs for the sector. These software bring efficiency and speed to design processes and offer a less costly and time-saving approach compared to traditional prototype production. Real-time simulations and 3D modelling features provide designers with a realistic preview, allowing them to detect design errors at early stages. Thus, with the virtual garment design process, production efficiency is increased by preventing unnecessary resource consumption in the production process and in this context, a significant contribution is made to sustainability.

In this study, it is aimed to explain the basic steps of the virtual garment design process with the use of CLO3D software and to analyse the advantages and disadvantages of this process for designers. For this purpose, literature research was conducted and virtual garment design software used in the field were analysed. Among the virtual garment design programmes, CLO3D was found to have features such as ease of use, speed and realistic views in the real-time garment design process. These features of CLO3D were the reason why the study was preferred in the explanations of the garment design process and suggestions were made in the light of the data obtained as a result of personal experiences in virtual garment design using the programme.

Keywords: Fashion, Virtual Clothing Design, CLO3D.

Jel Codes: S53, S55, S57

# Giriş

Moda endüstrisi ve teknolojik gelişmeler arasında giderek artan bir etkileşim olduğu gözlenmekte ve moda alanında teknolojik kullanımların önemli ölçüde arttığı bilinmektedir (Geyik Değerli, 2019). Alanda yaygınlaşan teknolojik gelişmelerin kullanımı ise tüketici taleplerindeki değişimler ve küreselleşmenin etkileri gibi faktörler sebebi ile hızlanmaktadır (Harranto, 2020). Moda endüstrisinde dijitalleşme süreciyle birlikte tasarım ile üretim süreçlerinden pazarlama stratejilerine kadar birçok alanda değişim gözlenmektedir (Ağca & Kozbekçi Ayranpınar, 2021). Değişimler gözlemlense de Tekstil İhracatçıları ve Çalışanları Derneği (TİHCAD) Başkanı Ergin Aydın; Türkiye'de üretim yapan 46 bin işletmeden sadece 200 tanesinin gerekli teknolojik altyapıya sahip olduğunu vurgularken, bu firmalar içerisinde dijital teknolojileri etkin bir şekilde kullanmayı sürdürenlerin sayısının ise 100 olduğunu ifade etmiştir (Aydın, 2022). Bu duruma bağlı olarak, Türkiye'de hazır giyim üretim sistemi halen numune üretimine dayalı olarak sürdürülmektedir. Numune üretimi, tasarımcı-

ların yaptığı tasarım çizimlerinin ve ölçü bilgilerinin gerçek hayatta nasıl görüneceğini ve uygunluğunu test etmek için yapılan bir üretim aşamasıdır (Hedef, 2021). Hazır giyim endüstrisinde, bu aşama sık sık yapılmakta ve birçok kez tekrarlanmaktadır. Yapılan araştırmalara göre dünyada her yıl 150 milyon adet tekstil numunesi üretilmektedir. Henüz numune üretim aşamasında ise yılda 3 milyar metre kumaş çöpe atılmaktadır (Aydın, 2022). Numune üretimi sırasında kullanılan kumaş, dikiş malzemeleri ve diğer materyallerin yanı sıra boşa tüketim ile doğal kaynakların israfına ve çevre kirliliğine neden olunmaktadır.

Moda endüstrisi için önemli bir dönüşümü temsil eden sanal giysi tasarımı; inovasyon, sürdürülebilirlik ve dijitalleşme açısından büyük bir rol oynamaktadır. Bu süreç, geleneksel üretim ve satış süreçlerine yepyeni bir boyut kazandırmakla birlikte sektörde sanal giysi tasarımları gerçekleştirebilecek; Browzwear, Optitex, Marveous Designer, CLO3D gibi programlar geliştirilmiştir. Geliştirilen programlar arası benzerlikler söz konusu olsa da dünya çapında teknoloji firmalarının 3B-modelleme kategorisindeki sıralamaları incelendiğinde; CLO3D, ilk 20 listesinin %3,11' lik pazar payı ile 6. sırasında yer almakta ve moda sektörü için modelleme yapan listedeki tek firma olması ile diğer programlarının önüne geçmektedir. Ayrıca; CLO Virtual Fashion Launches Global Community for Fashion Creators'a (2021) göre, CLO3D programı tüketicinin satın alma eyleminde veya tasarımcının kreasyonlarının projeksiyonu ve simülasyonu sırasında kolaylık sağlaması adına moda endüstrisinde en çok kullanılan programdır. Hwang Shin & Lee (2020), uluslararası moda şirketlerinin yaklaşık %50'sinin CLO3D programını kullandığını ve bu programın kullanımının sayesinde yaklaşık %60'lık bir hız ve verimlilik sağlandığını belirtmektedir. Giysi tasarımı ve prototipleme süreçlerinde CLO3D programını kullanan Türk firmalar incelendiğinde ise, bu sayının 41 olduğu görülmektedir (CLO3D, 2023).

Dünya çapındaki moda endüstri alanında yüksek oranda kullanıma sahip olan CLO3D programının; sahip olduğu simülasyon motorları sayesinde sayısız katmana ve karmaşık ayrıntılara sahip olan modellerin tasarımına olanak sağladığı görülmektedir. Programda basit bir bluzdan karmaşık desen parçalarına ve yapıya sahip olan teknik tüm ürünlerin tasarımı gerçekleştirilebilmektedir (Masterkey, 2021). Ayrıca CLO3D programında elde edilen sanal giysi tasarımı ile oluşturulan 3B giysilerin sunulacağı sanal mağazalar hazırlanabilmekte ve 3B dijital ürünler online alışveriş platformlarına entegre edilerek fiziksel üretimden önce satışa sunabilmektedir. Örneğin; 2020 yılında Diesel'in ana şirketi OTB tarafından tasarlanan Hyperoom isimli sanal mağaza bu duruma örnek gösterilebilmektedir. Hyperoom, Diesel'in Milano'daki fiziksel mağazası gibi sanal olarak oluşturulmuş ve 2021 İlkbahar ve Yaz Koleksiyonları da dâhil olmak üzere tüm Diesel ürünleri platformun özelleştirilmiş bir bölümü aracılığıyla sanal mağaza-

# Moda Tasarımında Sanal Giysi Tasarım Süreci: CLO3D Örneği

#### da yer almıştır (Van, 2020).

Sanal mağazalar haricinde, büyük perakende moda üreticileri ve ünlü moda markaları 3B modeller ile sanal defileler hazırlamakta ve oluşturdukları sanal defileleri sanal moda haftalarında sunabilmektedir. Niyazi Erdoğan'ın 2020 Mercedes-Benz Fashion Week Istanbul'da sunduğu SS21 Collection TATAVLA Runway Defilesi ile endüstriyel moda tasarımlardan oluşan sanal defile, bu duruma örnek gösterilebilmektedir (Elmalı, 2020). Sanal defiler ile sanal moda haftalarına bir diğer örnek; 2020 Helsinki Moda Haftası'dır. 2020 Helsinki Moda Haftası, avatarlara giydirilmiş dijital koleksiyonlardan oluşan dünyanın ilk atıksız ve sürdürülebilir defilesi olması bakımından da önem teşkil etmektedir (Atalan, 2021). Sanal giysi tasarımlarının yer aldığı bir başka örnek ise; bir sanal gerçeklik platformu olan Decentraland'da 24-27 Mart 2022 tarihleri arasında düzenlenen dünyanın ilk metaverse moda haftasıdır. Metaverse Fashion Week'de, Auroboros ve The Fabricant'ın aralarında yer aldığı dijital moda evlerinin yanı sıra Tommy Hilfiger, Estée Lauder, Forever 21, Dolce & Gabbana ve Hugo Boss gibi fiziksel kıyafet ve aksesuarlar üreten markalar da koleksiyonlarını sergilemiştir (Çete, 2022).

Tüm bu bilgiler ışığında, yakın gelecekte moda sektöründe geleneksel yöntemler yerine dijital yöntemlerin kullanılacağı ön görülmektedir. Bu ön görüyle ilgili çalışmada moda endüstrisinde yaygın olarak kullanılan CLO3D programının tasarımcı kullanımı açısından avantaj ve dezavanatajlarının analiz edilmesi amaçlanırken, kişisel deneyimlerden elde edilen veriler doğrultusunda önerilerde bulunulmuştur.

# Sanal Giysi Tasarım Süreci

Sanal giysi tasarım süreci, moda endüstrisindeki geleneksel tasarım yaklaşımlarından farklı bir şekilde gerçekleştirilen, dijital tabanlı bir süreçtir. Bu süreç, tasarımcıların giysi prototiplerini dijital ortamda oluşturarak, tasarım aşamasından üretim ve pazarlamaya kadar olan süreçleri hızlandıran ve kolaylaştıran bir yöntemdir.

Bu konu başlığı altında sanal giysi tasarım süreci ele alınmış olup süreç içerisindeki uygulama örnekleri CLO3D programının 7.1 sürümündeki menü fonksiyonları dikkate alınarak açıklanmıştır. Gerçekleştirilen uygulama örnekleri yazar<sup>3</sup> tarafından oluşturulan görseller ile sunulmuştur.

# Ön Hazırlık

Dijital tasarım süreci ilk olarak ön hazırlık işlemleri ile başlamaktadır. Ön hazırlık işlemlerini avatar, eskiz, kumaş özellikleri ve aksesuar gibi aşamalar takip etmektedir.

Program açıldığında ekranın sol tarafında 3B tasarımın yapılacağı çalışma alanı, sağ tarafında ise 2B giysi kalıplarının hazırlanacağı alan yer almaktadır. Program açıldığı andaki çalışma alanlarına ait ekran görüntü Şekil 1'de yer almaktadır.

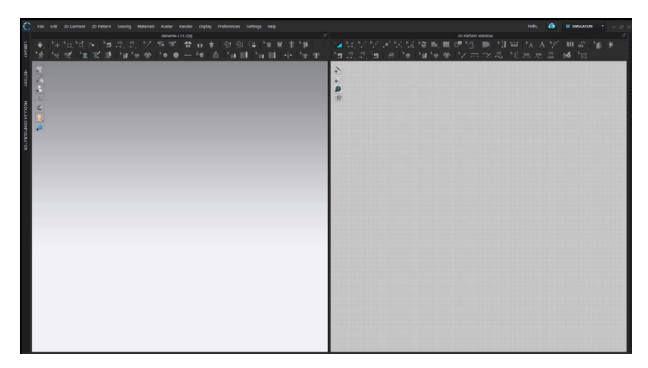

Şekil 1. CLO3D Programının Ara Yüzü

### Avatar

Programda; kadın, erkek ve çocuk olmak üzere üç kategoride avatar (grafik beden) bulunmaktadır. Avatarlar, sanal olarak tasarlanan giysilerin gerçek dünya koşullarında test edilmesini imkân sağlamaktadır. Giysi tasarımının tamamlanmasından önce, giysi avatar üzerinde denenebilir ve uygunluğu ve konforu test edilebilmektedir. Avatarların sahip olduğu ten rengi, göz rengi, saç rengi ve şekli ile vücut ölçüleri gibi fiziksel özellikleri üzerinde değişiklikler yapılabildiği gibi fiziksel değişikler müşterilerin özelliklerine göre giysi tasarımlarının özelleştirilmesine olanak sağlamaktadır. Ayrıca avatarların duruş pozlarında da değişiklikler yapılabilmektedir. Tüm bu düzenlemeler "Avatar" menüsü içerisinde yer alan ilgili sekmeler aracılığıyla yapılabilmektedir. CLO3D'de avatar pozu düzenle sekmesi kullanılarak gerçekleştirilen çalışmaya ilişkin ekran görüntüsü Şekil 2'de yer almaktadır.

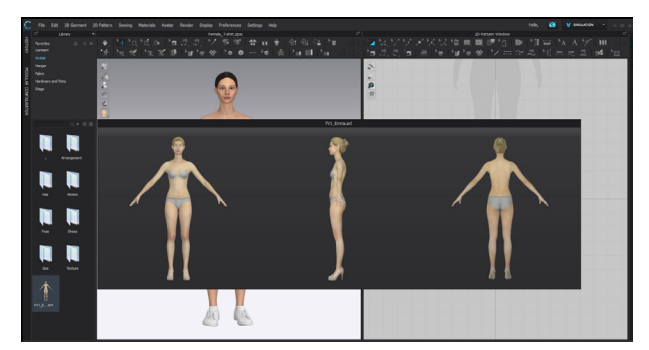

Şekil 2. CLO3D Avatar Seçim Menüsü

# Eskiz

Giysi tasarımında; tasarıma yönelik son karara varmadan önce fikir üzerine çeşitlendirmeler oluşturma, eleştirel bir eleme yapma ve düzeltmeler yapabilmek için çalışma eskiz serileri hazırlanmaktadır (Hopkins, 2013). Eskiz çiziminde tasarımcı hazırlanacak olan modelin teknik form ve özellikleri doğrultusunda, seçtiği avatar üzerinde "3D Pen" aracı ile taslak çizimi oluşturabilmektedir. Bu işlem gerçekleştirilirken "Show Avatar Measurements" fonksiyonunu aktif

## Ece Melek / Zehra Doğan Sözüer

hale getirerek avatarın beden hatlarının (beden, bel, kalça, yaka ve kol evleri gibi) görünmesi sağlanmakta olup böylelikle kılavuz çizgiler eşliğinde gerçeğe daha yakın serbest çizim yapılmasına olanak sağlanmaktadır. Şekil 3'te avatar üzerinde referans çizgileri yardımı ile gerçekleştirilen, eskiz çalışmasına ait ekran görüntüsü yer almaktadır.

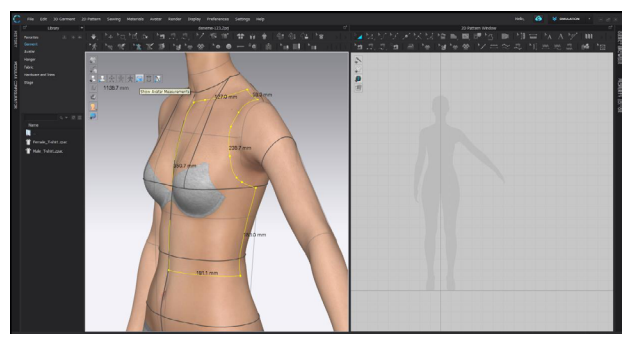

Şekil 3. CLO3D 3B Ekranda Referans Çizgi Üzerinden Eskiz Çalışması

Bunun yanı sıra tasarımcı avatarın olduğu zeminin arka planına yerleştirdiği fotoğraf yardımıyla da avatar üzerine eskiz çizim oluşturabilmektedir. Böylelikle kağıt üzerine çizmiş olduğu veya hazırda yer alan bir modelin de programdaki avatar üzerine taslak çizimi oluşturulabilmektedir.

# Kumaş özellikleri

Program içerisinde dokuma ve örme kategorilerinde pamuk, yün, ipek, kürk, denim, naylon vb. birçok farklı yüzey çeşidi yer almaktadır. Ayrıca program içerisinde yer almayan ve tasarımda kullanılması planlanan kumaşa ait tüm özellikler de tanımlanabilmektedir. Buna ek olarak gerek sistem içerisinde yer alan gerekse modele uygun oluşturulan yüzeylere tüm fiziksel ve kimyasal özellikleri (kumaş inceliği, gramajı, dökümü, esneme ve germe kabiliyeti vb.) tanımlanabilmektedir.

CLO3D programını diğer programlardan ayıran en önemli özelliklerinden biri, gerçekçi kumaş simülasyonları yapabilmesidir (CLO3D, 2022). Bu sayede tasarımcılar, tasarladıkları giysilerin farklı kumaş türleri üzerinde nasıl görüneceğini, nasıl hareket edeceğini ve nasıl drape edeceğini görselleştirebilmektedir. Bu da tasarım sürecinin daha gerçekçi hale gelmesini ve daha iyi sonuçlar elde edilmesini sağlamaktadır. CLO3D ayrıca; tasarımcıların giysileri farklı açılardan görüntülemesine, boyutlarını değiştirmesine ve tasarımda farklı detaylar eklemesine olanak tanımaktadır. Bu özellikler sayesinde, tasarımcılar tasarımlarını hızlı bir şekilde özelleştirebilmekte ve farklı seçenekler deneyebilmektedir.

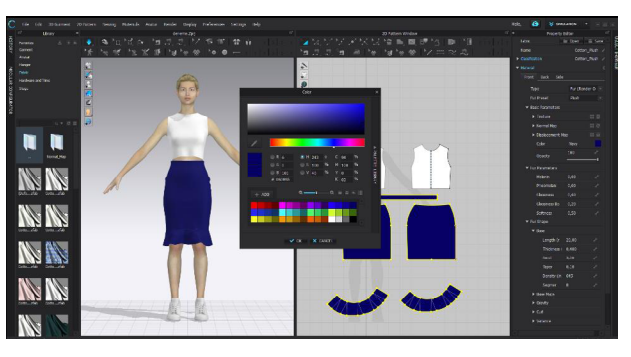

Şekil 4. CLO3D Pantela Renk Kartelası

Programda dünya çapında bir renk uzmanı kaynağı olan Pantone renk kartelası yer almakta olup, bu sayede tasarımı yapılan modelin hedeflenen nihai ürün ile renk açısından birebir benzer bir görünüme elde etmesi sağlanmaktadır. Tasarımcılar tasarladıkları giysilerde çeşitli renk, desen, kumaş ve stil seçeneklerinde değişiklikler yaparak birçok farklı tasarım alternatifi üretebilmektedir. Sanal giysi tasarımı üzerine gerçekleştirilen renk atamalarına ilişkin ekran görüntüsü Şekil 4'te yer almaktadır.

#### Aksesuar

Aksesuarlar, giysi tamamlayıcı aksesuarlar ve giysi üretiminde yardımcı malzeme görevi gören aksesuarlar olarak ikiye ayrılmaktadır.

Program içerinde yer alan "Material" menüsü altındaki fonksiyonlar aracılığıyla sistemde mevcut olan ilik, düğme, fermuar, biye, kordon vb. yardımcı aksesuarlar ile şapka, çanta gibi giysi tamamlayıcı aksesuarlar seçilebilmekte ve bu malzemeler üzerinde tasarıma uygun gerekli düzenlemeler de yapılabilmektedir. Örneğin; tasarıma uygun malzeme seçimi yapıldıktan sonra aksesuarın malzeme cinsi, metal kaplaması, rengi, düğme kaplaması veya fermuarın bandı, elciği ile dişlerinin (plastik/metal) tasarımı yapılabilmektedir.

Bu seçim ve düzenlemelerin yanı sıra 3ds Max, AutoCAD and Rhino3D vb. çizim programlarında hazırlanan tamamlayıcı ve yardımcı aksesuarlar da sistem menüsü içerisine dahil edilebilmektedir.

# Kalıp Tasarımı

Tasarımı yapılan giysiye ait ön hazırlık işlemlerinin yapılmasının ardından kalıp tasarımı aşamasına geçilmektedir. CLO3D programında kalıp tasarımı 4 farklı uygulama şekilde gerçekleştirilebilmektedir. Birinci uygulamada; sistem kütüphanesi içerisinde yer alan hazır giysi kalıpları ekrana çağırılarak doğrudan kullanılabileceği gibi bu kalıplar üzerinde gerekli model ve ölçü revizyonları ile yeniden kalıp düzenlemesi yapılabilmektedir. Program kütüphanesinde yer alan kalıplar tişört, gömlek vb. üst beden giysi kalıplarından oluşmaktadır.

İkinci uygulamada; Gerber Accumark, Lectra/Modaris ve Assyst gibi farklı kalıp programlarında hazırla-

# Moda Tasarımında Sanal Giysi Tasarım Süreci: CLO3D Örneği

nan 2 boyutlu kalıplar DXF formatı ile sistem içerisine dâhil edilebilmektedir. Bu kalıplar üzerinde de yine avatarın ölçülerine ve tasarlanan modele uygunluğu kontrol edilerek gerekli kalıp düzenlemeleri yapılabilmektedir.

Üçüncü uygulamada; 2B alanında geometrik şekiller aracılığıyla tasarlanan modele ait teknik özellikler doğrultusunda istenilen ölçü değerleri verilerek sıfırdan kalıp oluşturulabilmektedir. Dikdörtgen, daire gibi geometrik şekiller yardımıyla bilgisayar destekli kalıp sistemlerinde giysi kalıplarının en ve boy ölçüleri doğrultusunda ana hatlarının oluşumu sağlanmaktadır. Bu ana hatlar üzerine daha sonra düz çizgi, eğri çizgi, araçları yardımıyla yaka evi, kol evi, yan dikiş hatları, kup ve roba çizgileri yine ölçü tablosu değerleri ile oluşturularak modelin esas formuna kavuşması sağlanmaktadır. Ayrıca modelde yer alan pili, pens, büzgü vb. çeşitli model uygulama teknikleri sistem menüsünde yer alan fonksiyonlar yardımıyla eklenebilmektedir. 2B alanda kalıp oluşturulurken, zemin üzerinde yer alan avatar gölgesinin ölçüleri de referans alınabilmektedir. Aynı zamanda, avatar üzerinde kalıp parçalarının modele uygun pozisyonlara konumlandırılabilmesi ile hem ölçülerin hem de model ile kalıbın uyumu kontrol edilebilmektedir.

Dördüncü uygulamada ise; 2B alanında zemin üzerinde yer alan avatar gölgesi üzerine "Pen Tool" aracı ile kalıp çizilebilmektedir. Bu yöntemle kalıp hazırlanırken avatarın beden derinlik ölçüsü de dikkate alınmalıdır. Ancak bu yöntemde ölçü tablosu ile birlikte birebir çalışılmadığı için kalıbın avatar ile 3B ekranda uyumuna bakıldığında diğer yöntemlere nazaran daha fazla düzeltme yapılması gerekebilmektedir.

CLO3D programının yukarıda anlatılan kalıp oluşturma alternatiflerinde giysi ölçülerinin tam olarak ölçülmesi ve analiz edilmesi sağlamaktadır. Bu da giysinin doğru boyutlarda ve kesimlerde yapılmasına imkân tanımakta olup prototip üretiminde kullanılan malzeme miktarının azaltılmasını sağlamaktadır.

# Dikim İşlemi

2B alanda hazırlanmış olan giysi kalıplarının avatar üzerinde prova işlemlerinin yapılabilmesi ve nihai ürüne dönüştürülebilmesi için bu kalıpların dikim fonksiyonu ile birleştirilmesi sağlanmaktadır. CLO3D'nin dikiş yapma özelliği, tasarımcıların dijital olarak giysi parçalarını bir araya getirerek tamamlanmış bir giysi oluşturabilmesine olanak tanımaktadır. Manuel ve otomatik olarak kullanılan dikim fonksiyonu hem 2B hem de 3B alanlarda bulunmaktadır. Ancak 2B alanda kalıp parçaları üzerinde işlem yapılması işlemin daha kolay ve kusursuz olmasını sağlamaktadır. Otomatik dikim fonksiyonunda işlem yapılabilecek ürünler arasında bluz, etek, pantolon vb. ürün çeşidi seçilerek kalıp parçasına tanımlanır ve bu tanımlamaya göre sistem kalıp parçalarının otomatik olarak birleştirilmesini sağlamaktadır.

Manuel dikim işlemi ise iki farklı şekilde gerçekleştirilebilmektedir. Bunlardan ilki "Segment Sewing" aracı ile gerçekleştirilmektedir. Bu araçla iki boyutlu alandaki kalıp parçalarında birleştirmek istediğimiz iki çizgi hattını başlangıç ve bitiş yönlerine dikkat edilerek dikim işleminin gerçekleşmesi gerektedir. İkinci araç olan; "Free Sewing" ile dikilmesi istenen belirli nokta aralıklarının seçilmesi ile serbest bir aralıkta dikim işlemi gerçekleşmesi sağlanmaktadır. Tıpkı "Segment Sewing" aracında olduğu gibi dikilecek iki kenarın seçiminde, başlangıç ve bitiş yönlerine dikkat edilerek işlem gerçekleştirilmelidir. Ayrıca "Edit Sewing" fonksiyonu ile dikim işlemleri ile ilgili tüm düzenlemeler yapılabilmektedir. CLO3D' de dikim işlemi aşamalarına ait ekran görüntüleri Şekil 5 ve Şekil 6'da yer almaktadır.

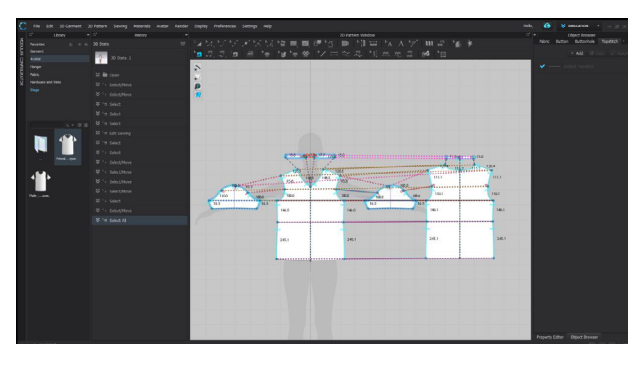

Şekil 5. CLO3D 2B Alanda Oluşturulan Kalıpların Manuel Dikim İşlemi

Dikim işlemine başlarken 2B alanda hazırlanmış olan kalıp parçaları avatar gölgesine göre yerleştirilir ve ardından bütün bedeni oluşturacak şekilde önce simetrisi veya kumaş katı alınır. Aynı anda 2B ekrandaki her kalıp parçası 3B ekranda da görülmektedir. 3B ekranda hem avatarı hem de kalıp parçalarını hareket ettiren "Gizmo" aracı yardımıyla tüm kalıp parçaları avatar üzerinde olması gereken pozisyona yerleştirilir. "Show Arrangement Points" seçeneği ile avatar üzerinde beliren noktalar sayesinde kalıp parçalarının avatar bedeninde hangi noktalara yerleşeceğinin tespiti yapılmaktadır.

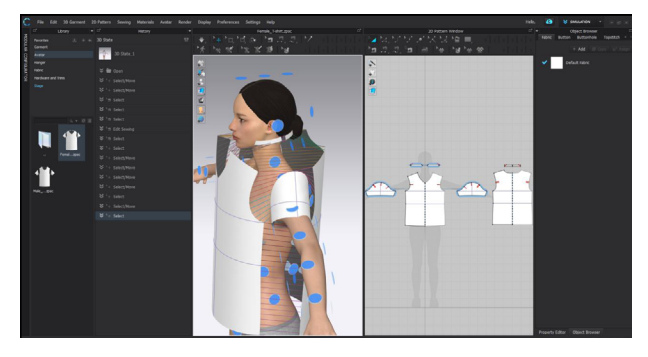

Şekil 6. CLO3D' de 2B ve 3B Alanda Dikim İşlem Aşaması

Kalıp parçalarının avatarın ön ve arka arka bedenindeki duruş pozisyonları ayarlandıktan sonra 2B ekrandaki dikim fonksiyonları ile dikimi gerçekleşti-

#### Ece Melek / Zehra Doğan Sözüer

rilmektedir. Son olarak simülasyon fonksiyonu ile dikilmiş ürün görünümü elde edilmektedir. Sanal dikim işlemi gerçekleştirildikten sonra, tasarımın gerçekçi bir şekilde görselleştirilmesi için kumaş ve renk atamaları yapılmaktadır. CLO3D' de kumaş ve renk ataması gerçekleştirilen modele ilişkin görsel Şekil 7'de yer almaktadır.

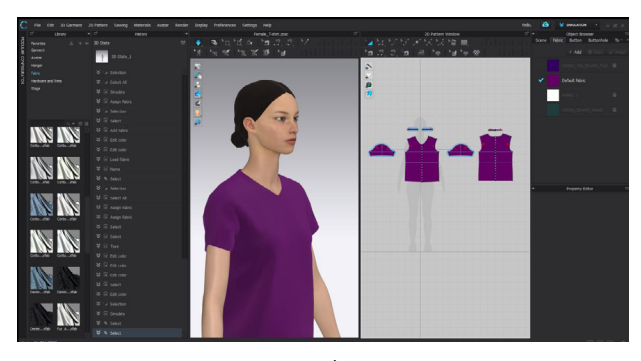

Şekil 7. CLO3D Dikim İşlemi Son Görünüm

#### Simülasyon

Tasarımı yapılan ve avatar üzerine aktarılan giysinin gerçekçi görünümünün elde edilebilmesi simülasyon işlemi ile gerçekleştirilmektedir.

Çalışma esnasında iki boyutlu olarak hazırlanan giysi kalıpları 3B alanda yer alan avatar üzerine konumlandırıldıktan sonra giysi dikimi gerçekleştirilmektedir. Hem giysi kumaşında hem aksesuarlarında fiziksel ürüne en yakın yüzey görünümünün elde edilebilmesi, bir çokgen kafes şeklinde nesnenin şeklini tanımlayan köşelerin (mesh) ayarlarının düzenlenmesi ile gerçekleştirilmektedir. Mesh ayarlarının küçültülmesi ile gerçek ürüne en yakın sonuç elde edilmekte olup bu şekilde çalışmak sistemsel yavaşlığa neden olduğu için simülasyon işleminden önce yapılması daha verimli çalışma olanağı sağlamaktadır. Mesh fonksiyonunun aktif hale getirilmesine ilişkin ekran görüntüsü Şekil 8'de yer almaktadır.

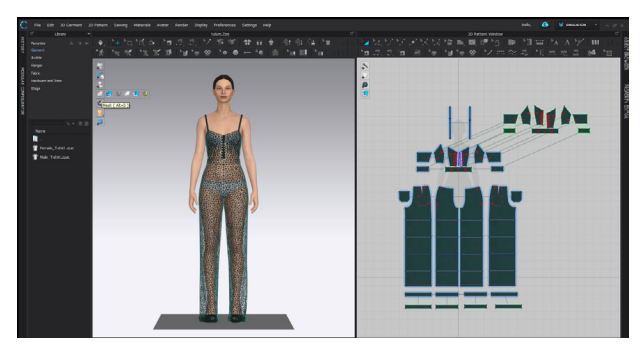

Şekil 8. CLO3D Mesh Fonksiyonunun Aktif Hale Getirilmesi

#### Giysi Provası

Giysi provası, simülasyon işleminden sonra elde edilen görüntünün, tasarlanan model ile uyumunun kontrol edildiği aşamadır. CLO3D programı ile giysilerin 2B alanda kalıp hazırlaması ve dikim işleminin

ardından 3B alanda avatar ile giysi provası gerçekleştirilmektedir. Dijital olarak hazırlanan giysilerin kontrolünün yalnızca ekran üzerinden yapılması söz konusu olduğu için program içerisinde nihai ürüne en yakın sonucu elde etmemize yarayan Fit Map, Opaque Surface, Strain Map gibi yardımcı fonksiyonlar yer almaktadır.

Prova işlemi sırasında kalıbın avatar ile hem ölçüsünü hem de kalıp dengesi uyumunu kontrol edebilmenin yanı sıra kumaş ve model uyumu da kontrol edilebilmektedir. Giysi provası gerçekleştirilirken 3B alanda yer alan "Fit Map" fonksiyonu aktif hale getirilerek avatarın 2B ekranda oluşturulan giysi kalıpları ile beden uyumunun kontrolü sağlanmaktadır. "Fit Map" fonksiyonu aktif hale getirildiğinde avatarın üzerinde görülen sarı ve kırmızı renkler ile belirtilen alanlarda kalıp ve beden uyumsuzluğu olduğu anlaşılmaktadır. Sarı renkli alan, giysinin avatar bedenine göre sıkı olduğunu gösterirken, kırmızı renkli alan ise giyilemeyecek derecede dar olduğunu belirmektedir. Fit Map fonksiyonun aktifleştirmesine ilişkin ekran görüntüsü Şekil 9'da yer almaktadır.

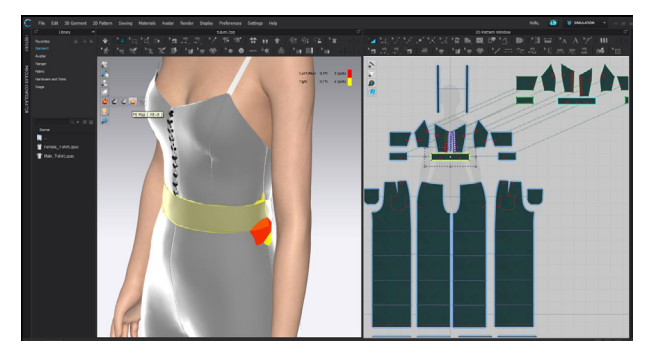

Şekil 9. CLO3D Fit Map Fonksiyonu ile Beden Üzerindeki Hatalı Kalıp Noktalarının Görünümü

3B alanında bulunan "Opaque Surface" fonksiyonu ile kumaş görünümü şeffaf yapılabilmekte ve bu sayede giysinin avatar üzerindeki duruşu, darlık ve bolluk derecesi ile bedene olan uzaklığı daha net görülebilmektedir. Şekil 10'da "Opaque Surface" ayarının aktif edilmesi ile iç kemer kalıbının bedene göre dar olduğu ve çekme yaptığı görülmektedir.

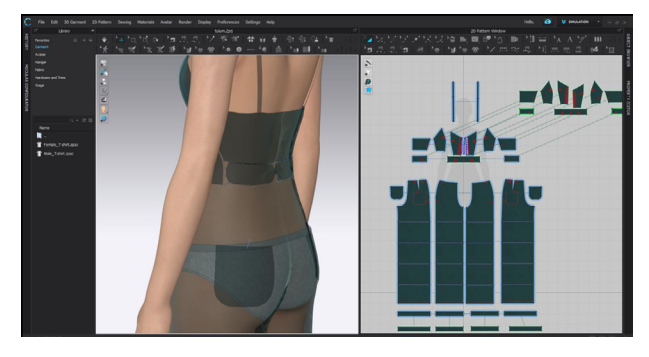

Şekil 10. CLO3D Opaque Surface Fonksiyonu İle Kumaşın Transparan Görünümü

Giysi provası aşamasında kumaş-avatar uyumunu

# Moda Tasarımında Sanal Giysi Tasarım Süreci: CLO3D Örneği

kontrol etmemize yardımcı olabilecek fonskiyon ise "Strain Map" fonksiyonudur. Bu fonksiyon kumaşın bedene ne kadar baskı yaptığını göstermekte olup, kırmızı renk yüksek baskıyı ifade ederken rengin mavi olduğu bölgelerde kumaş bedenden daha uzakta yer almaktadır. Şekil 11'de "Strain Map" fonksiyonun aktif olduğu ekran görüntüsü yer almaktadır.

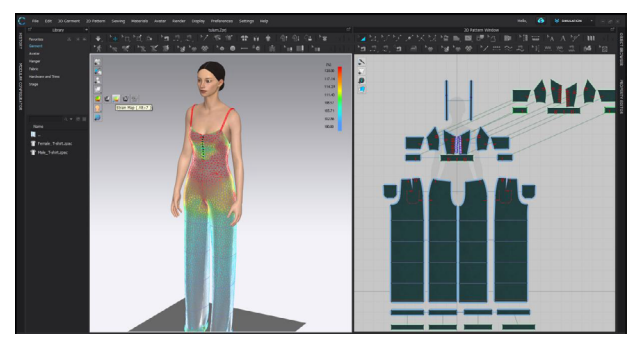

Şekil 11. CLO3D Strain Map Fonksiyonu

Giysi provası esnasında kalıp-avatar ve kumaş-giysi uyumunu kontrol etmenin yanı sıra giysi üzerinde kumaş takviyesine (tela) gereksinim olup olmadığı kontrol edilebilmektedir. Bunun yanı sıra ütü ile giderilmesi gereken potluk gibi durumların da kontrol edilerek düzeltilebilmesine olanak sağlanmaktadır. Ayrıca gerekli noktalarda punto dikişleri ile tutturma yapılabilmektedir.

# Render

Tasarım yapılırken simülasyon aşamasında modele uygun malzemeler üzerine her ne kadar gerçekçi görüntüyü elde etmeye yönelik doku ve tonlamalar tanımlansa da bu işlemler sunum aşaması kısmında elde edilmek istenen son görüntüyü yansıtmamaktadır. Sunum aşamasında fiziksel ürüne en yakın görüntünün elde edilebilmesi ise render işlemi ile gerçekleştirilebilmektedir. Kelime karşılığı "sunmak", "derlemek" olan render; canlandırılan sahnedeki objelerin tüm hesaplamalarının yapılarak en son aşamasına gelmesi olarak tanımlanmaktadır (Varinlioğlu, 2020).

Render işlemi; ışık, obje ve renklerin en yüksek kalite ve kaplamaya sahip olması işlemidir. Bununla birlikte sunum sırasında arka plan, kamera açısı, poz ve gerekli efektlerin nasıl olması gerektiğine karar verilerek gerekli ayarlamalar bu aşamada yapılmaktadır.

# Animasyon

Sözlük anlamı canlandırmak ve ruh vermek olan animasyon, "sabit figürlerin bir araya getirilip arka arkaya dizilmesi ve hareketin illüzyonunu oluşturmak için hızlıca gösterilmesi" işlemidir (Watkins, 2001). Nesne, grafik ve canlı gibi unsurlardan oluşan görsellerin hareketlendirilmesiyle oluşan animasyon, CLO3D programında 3B olarak tasarlanan modeller; istenilen podyum, ses, renk, ışık, kamera açısı ve yürüyüş

pozisyonları gibi detaylarla sanal sunum şekline dönüştürülebilmektedir.

Animasyon aşamasında, program içerisinde yer alan hazır sahnelerin ve dekorların kullanılabildiği gibi farklı formatlarda seyirci ve dekor objeleri de sisteme aktarılarak sunum için istenilen şekilde gerekli düzenlemeler yapılabilmektedir. Avatarın yürüyüş şekli ve duruş pozisyonları ile sahne açıları, kameranın duruş pozisyonları ayarlanabilmektedir. Gerekli sahne düzenlemelerinin ardından video ayarları kısmından süre ayarı yapılarak animasyonun ön izlemesi yapılabilmektedir. İzlenim süresince istenilen zaman ve açıdan durdurma işlemi yapılarak modelin detay fotoğraf çekimleri gerçekleştirilebilmektedir.

## Sonuç

Sanal giysi tasarımı, moda tasarımcılarının ve tekstil endüstrisinin kullandığı geleneksel yöntemleri tamamlayan bir teknolojidir. Sanal prototipleme sayesinde tasarımcılar, tasarladıkları giysileri gerçek zamanlı olarak üretim sürecindeki materyallerle simüle edebilmekte ve tasarım hatalarını önceden tespit edebilmektedir. Bu durum; tasarım ile üretim sürecinde zaman ve maliyet tasarrufu sağlarken, tasarımcıların da daha inovatif ve yaratıcı tasarımlar üretmelerine olanak tanımaktadır. Aynı zamanda bu avantajların yanında; sürdürülebilirlik, çevre dostu üretim, ve online satış platformlarına entegrasyon gibi konular da yer almaktadır. Online satış platformlarına entegrasyon sayesinde, tüketiciler tasarlanan giysileri online olarak inceleyebilmekte ve satın alabilmektedir. Bu bağlamda ürün siparişleri fiziksel numune üretilmeden gerçekleştirebilmekte ve fiziksel mağazalarda bulunan gereksiz giysi numunesinin azaltılması bakımından sanal giysi tasarımı sürdürülebilir moda döngüsü temeline katkı sağlamaktadır.

CLO3D programı moda endüstrisi için birçok avantaj sağlarken, birtakım dezavantajlara da sahiptir. Bu dezavantajlardan ilki; programın kullanımına yönelik yüksek performanslı bilgisayarlar ve özel grafik kartları gibi belirli donanım gereksinimleri ile yüksek maliyetlere sahip olmasıdır. Bu durum, özellikle küçük ölçekli veya bağımsız tasarımcılar için engelleyici olabilmektedir. Bir diğer dezavantaj ise programın kullanımı için belirli bir öğrenme sürecinin olmasıdır. Bu durum tasarımcılar açısından ek bir zaman ve kaynak yatırımı anlamına gelebilmektedir.

Dijital teknolojilerin maliyetli olması birçok insanın bu teknolojilere erişimini sınırlamakta ve teknolojik eksiklikler ve kullanıcı deneyimindeki bazı zorluklar, bu teknolojilerin tam potansiyelini gerçekleştirmesini engelleyebilmektedir. Bu nedenle gelecekteki çalışmalarda; moda endüstrisi ve teknoloji geliştiricileri arasında daha yakın işbirliği yapılarak gerekli yatırımların yapılması ve dijital eğitime gerekli önem gösterilerek bu alanda daha fazla eğitim içeriğinin oluşturulması önerilmektedir.

## Teşekkür

Bu çalışmanın gerçekleşmesinde maddi destek sağ layan Haliç Üniversitesi Bilimsel Araştırma Projeleri (HBAP) birimine katkılarından dolayı teşekkür ederiz.

#### Kaynakça

Ağca, G., & Kozbekçi Ayranpınar, S. (2021). Moda Sektöründe Artırılmış Gerçeklik ve Sanal Gerçeklik. yedi: Sanat, Tasarım ve Bilim Dergisi,(25), s. 1-15.

Atalan, A. (2021, Şubat). Geleceğe Notlar. Şubat 8, 2022 tarihin de Vogue Türkiye: https://evelynmora.com/wpcontent/uploa ds/2021/02/VOGUE\_SUBAT\_2021\_EvelynMora.pdf adresinden alındı

Aydın, E. (2022, Aralık 5). Numuneler dijital mağazalar sanal. (G. Alagöz, Röportaj Yapan) Ocak 28, 2023 tarihinde https:// www.hurriyet.com.tr/ekonomi/numuneler-dijital-magazalar-sa nal-42182170 adresinden alındı

CLO3D. (2022). By CLO Marketing. Nisan 7, 2023 tarihin de https://clovirtualfashion.blog/: https://clovirtualfashion. blog/2022/10/07/the-4th-3d-creative-design-competition-co mes-to-a-close-attracting-584-participants-from-48-countries/ adresinden alındı

CLO3D. (2023). Company. Nisan 7, 2023 tarihinde https://www. clo3d.com/: https://www.clo3d.com/en/company/clients#2 adre sinden alındı

Çete, Ş. (2022, Temmuz 18). metaversede. Nisan 14, 2023 tarihin de artdogistanbul: https://artdogistanbul.com/metaversede-mo da-haftasi/ adresinden alındı

Elmalı, K. (2020, Ekim 13). Fotohaber. Ocak 29, 2022 tarihinde Trendus.com: https://www.trendus.com/fotohaber/mbfwi-niya zi-erdogandan-sanal-modeller-esliginde-dijital-defile-43756 ad resinden alındı

Geyik Değerli, Ü. N. (2019). Moda Endüstrisinin Giyilebilir Tekno loji Tasarımları. Uluslararası Bilimsel Araştırmalar Dergisi (IBAD), 4(1), s. 50-65. doi:10.21733/ibad.500289

Harranto, S. (2020). Clo3D as a Tool for Fashion Design After Pan demic. A. 2020 (Dü.), The 2th International Conference on ART for Tecnology, Science and Humanities (s. 159-166). Indonesia: The 2th International Conference on ART for Tecnology, Science and Humanities.

Hedef. (2021). Örme Konfeksiyon UR-GE Projesi'nde üç boyutlu ürün tasarımı eğitimleri başladı. İTKİB HEDEF (328), 22. Nisan 7, 2023 tarihinde alındı

Hopkins, J. (2013). Moda Tasarımında Moda Çizimi (Çev. Başoğlu, B.) İstanbul: Bilnet Matbaacılık.

Hwang Shin, S. J., & Lee, H. (2020). The use of 3D virtual fitting te chnology: comparison between sourcing agents contractors and domestic suppliers in the apparel industry. International Journal of Fashion Design, Technology and Education, 13(3), 300–307. ht tps://doi.org/10.1080/17543266.2020.1797905

Masterkey. (2021). clo-or-marvelous-designer. February 10, 2023 tarihinde https://masterkey.com.tr: https://masterkey.com.tr/en/ masterkey/clo-or-marvelous-designer/ adresinden alındı

Van, T. (2020, Haziran 26). Şubat 8, 2022 tarihinde InsıdeReta il: https://insideretail.asia/2020/06/26/diesel-unveils-hypero om-a-360-degree-selling-platform-and-virtual-showroom/ adre sinden alındı

Varinlioğlu, G. (2020). Teos Üzerinden Dijital Mirasta Sanal Gerçeklik Uygulamalarını Anlamak. Megaron, 15(1), 161-170.